## **TUTORIAL: Auxílio Moradia Pecuniário**

**Auxílio Moradia Pecuniário:** "(...) Onde não há Casa do Estudante Universitário (CEU) ou vaga disponível, o benefício será concedido em forma de auxílio financeiro mensal. PARÁGRAFO PRIMEIRO: Para manutenção do auxílio moradia pecuniário os/as estudantes, obrigatoriamente, deverão: **na primeira solicitação, enviar uma cópia do contrato de locação do imóvel via Sistema** e para **manutenção do auxílio, enviar dentro do periodo (padrão do dia cinco (5) até dia quinze (15) de cada mês) o recibo do aluguel via Sistema**. PARÁGRAFO SEGUNDO: No caso de surgimento de vagas nas Casas dos/as Estudantes Universitários-CEU, ao longo do período letivo, os estudantes serão contatados para a suspensão do auxílio moradia pecuniário e encaminhamento para a CEU."

1) Acessar o sistema da FURG:

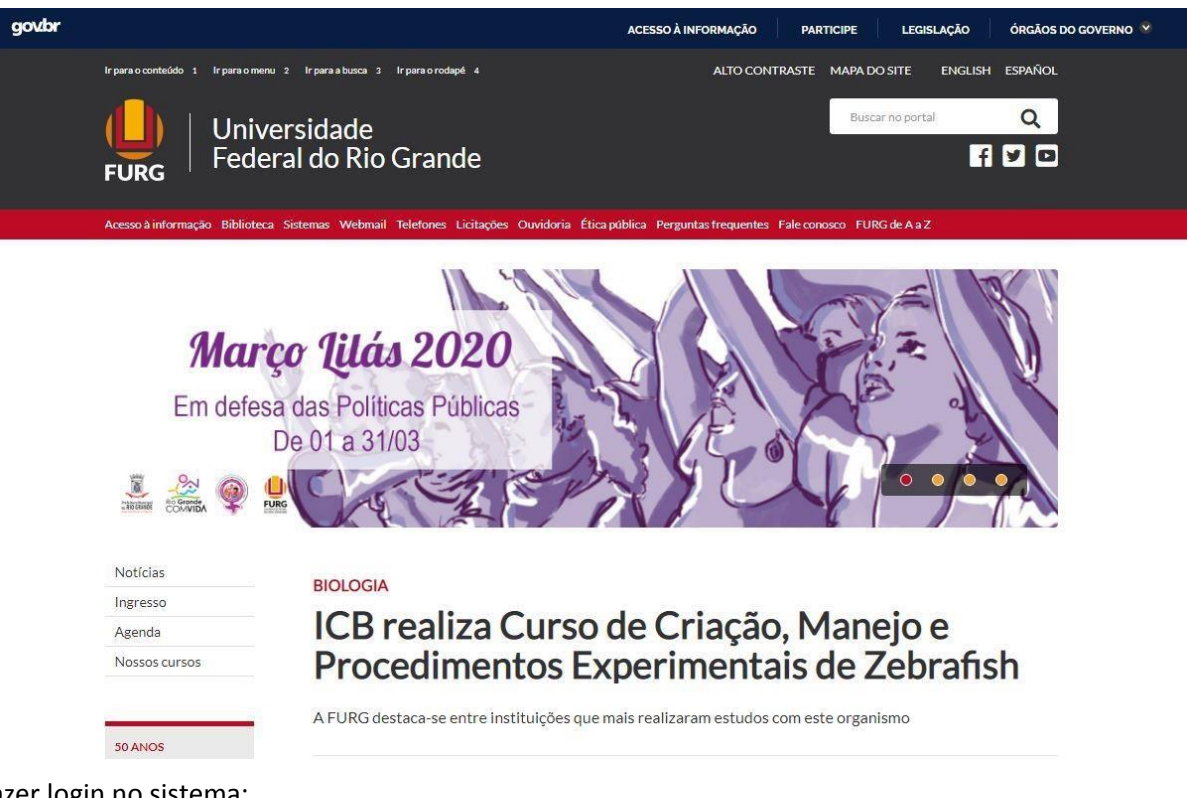

2) Fazer login no sistema:

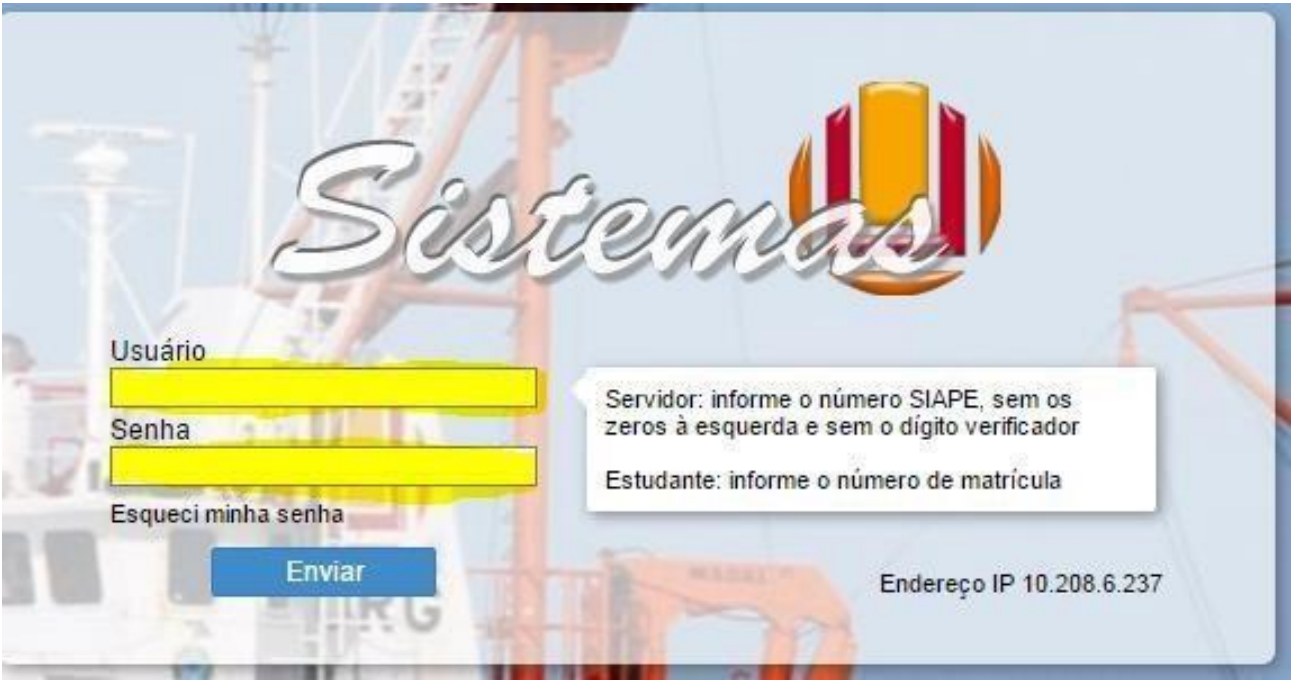

- 3) Acessar **mensalmente**: Assistência Estudantil /Estudante/Auxílio Moradia (Pecuniário)/Solicitação:
	- a. Realizar a solicitação, do Auxílio Moradia Pecuniário.
	- b. **Mensalmente**, inserir no sistema (ASSISTÊNCIA ESTUDANTIL/Auxílio Moradia Pecuniário/Solicitação), recibo de pagamento do aluguel com identificação do locatário.

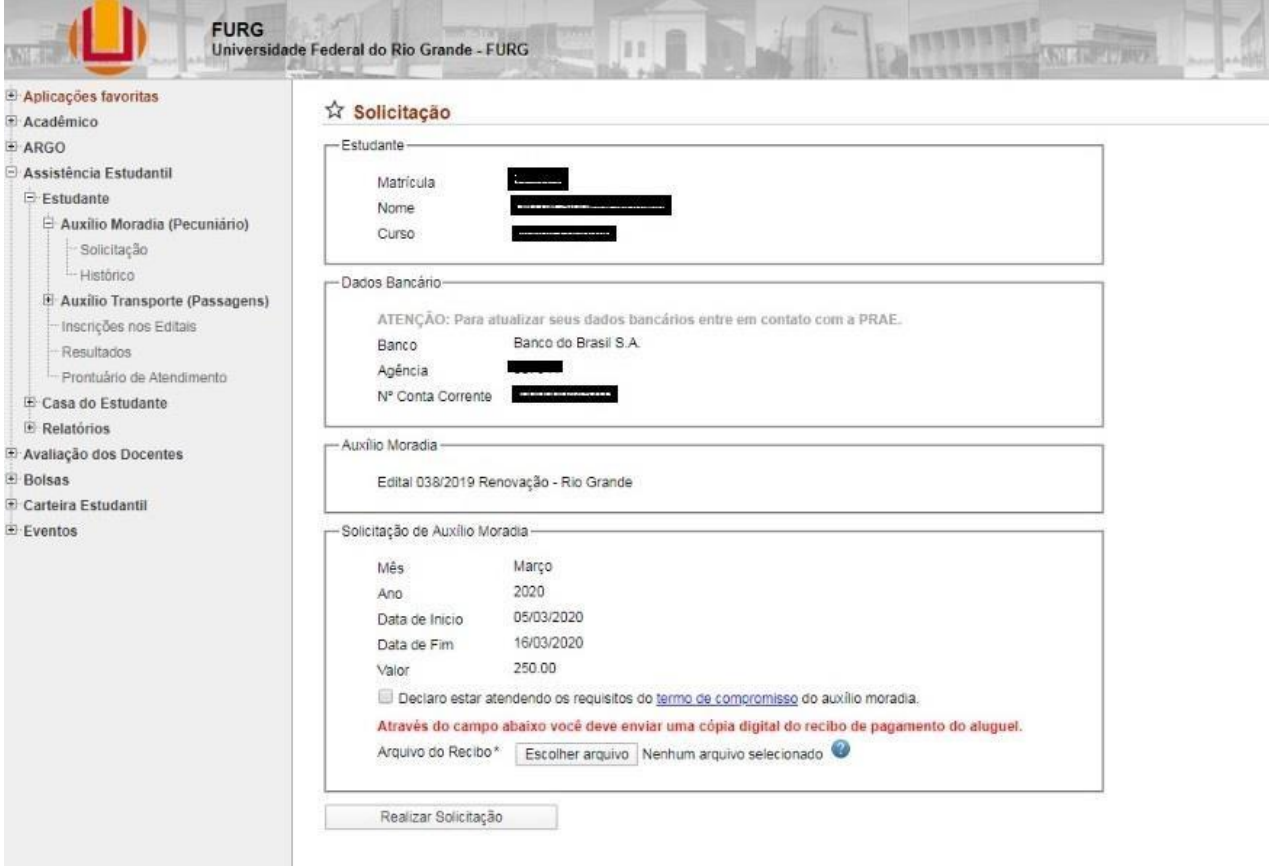

4) **No primeiro mês do auxílio** o estudante deverá:

- a. Inserir os dados bancários para recebimento do auxílio (nome do banco; nº agência; nº conta **corrente**), por precaução, utilizar constas não digitais;
- b. Inserir no sistema (ASSISTÊNCIA ESTUDANTIL/Estudante/Auxílio Moradia Pecuniário/Solicitação), no primeiro mês do benefício, contrato de locação de imóvel ou declaração registrada em cartório que o identifique como locatário do imóvel;
- c. Assinar digitalmente, ou seja, dar ciência no sistema (ASSISTÊNCIA ESTUDANTIL /Estudante/Auxílio Moradia Pecuniário/Solicitação) ao termo de compromisso do estudante, modelo a seguir.

l,

## Solicitação

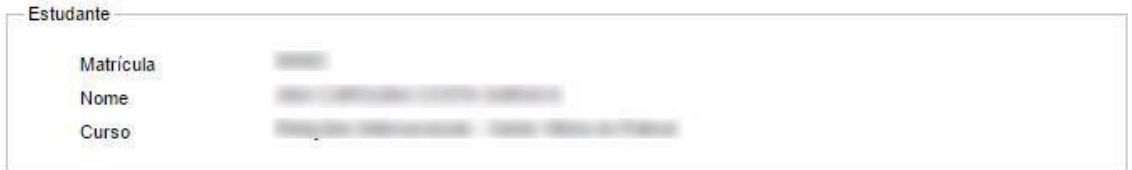

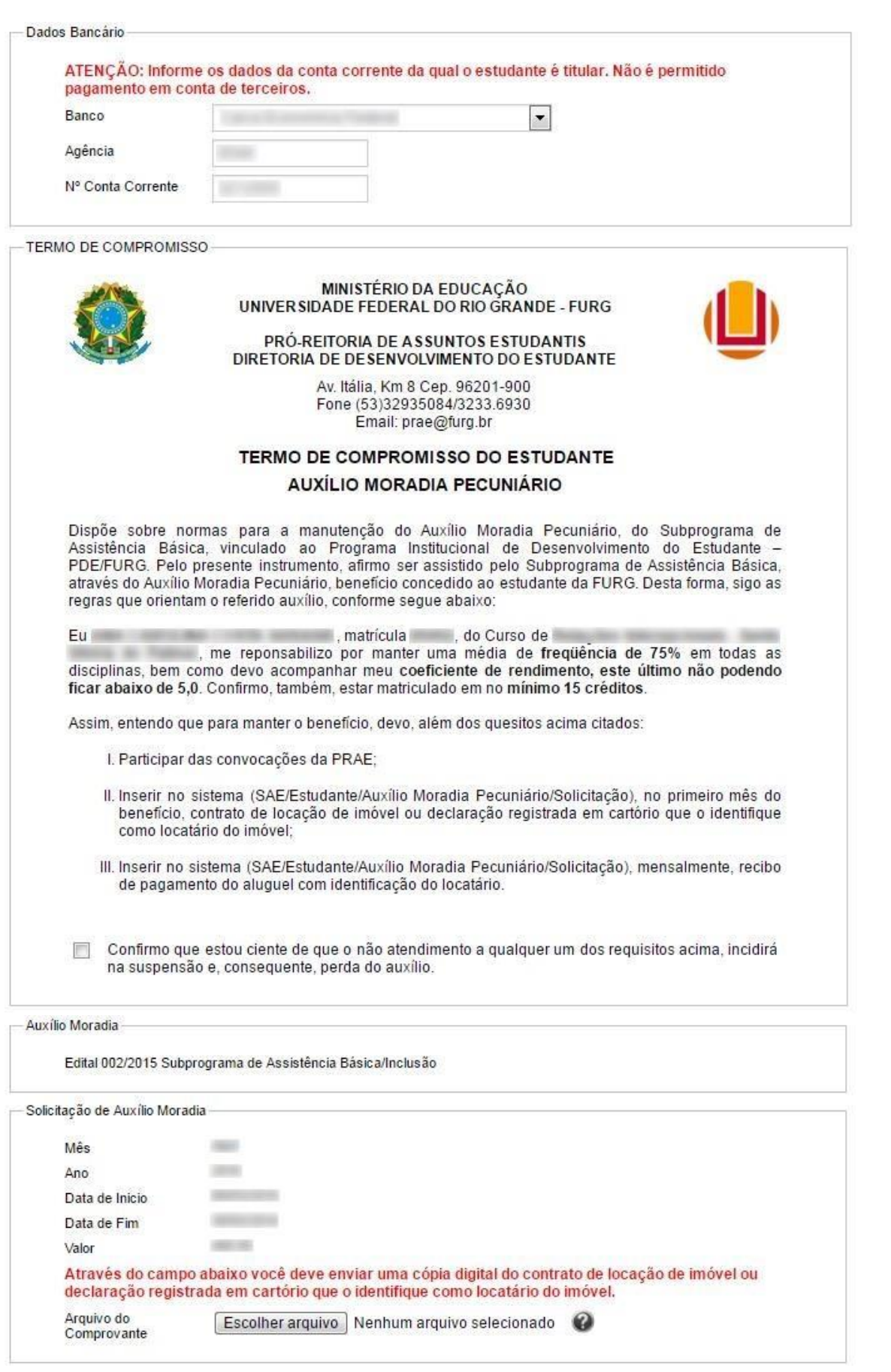

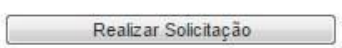